**Онлайн-справка для умного браслета honor Band 4 (Crius) V1.0**

## **Онлайн-справка для умного браслета honor Band 4 (Crius) V1.0**

**Версия 01 Дата 2018-11-05**

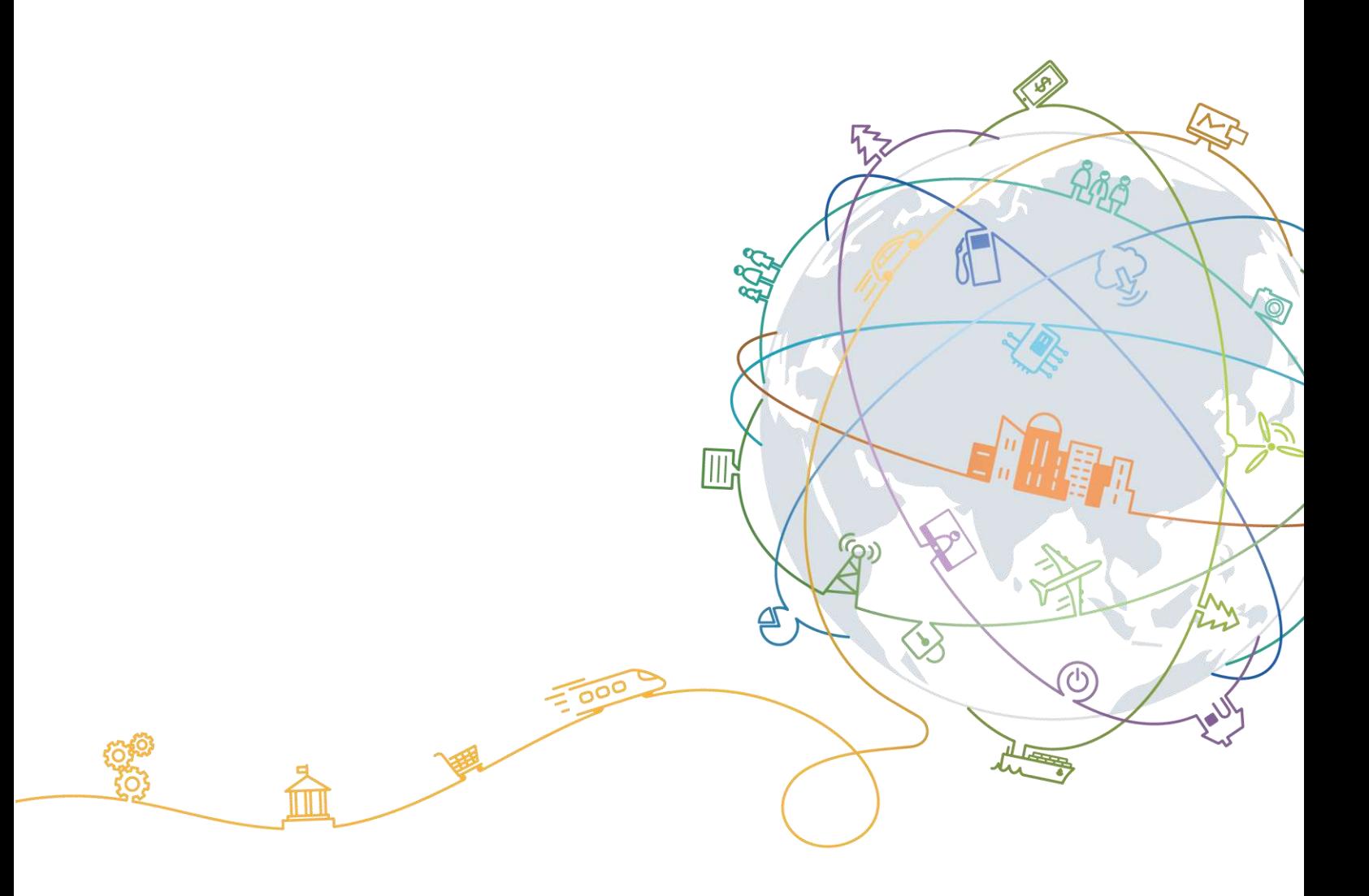

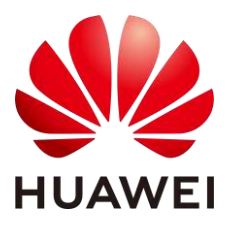

**HUAWEI TECHNOLOGIES CO., LTD.**

#### **© Huawei Technologies Co., Ltd., 2018 г. Все права защищены.**

Воспроизводство или передача данного документа или какой-либо его части в любой форме и любыми средствами без предварительного письменного разрешения компании Huawei Technologies Co., Ltd. запрещена.

#### **Товарные знаки**

**НИАМЕТ И ПРОЧИЕ ТОВАРНЫЕ ЗНАКИ Huawei являются товарными знаками компании Huawei Technologies** Co., Ltd.

Другие товарные знаки и торговые наименования, упомянутые в данном документе, принадлежат их владельцам.

#### **Примечание**

Приобретенные изделия, услуги и функциональные характеристики устанавливаются договором между компанией Huawei Technologies Co., Ltd. и заказчиком и зависят от объема закупок или использования. Если иное не предусматривается договором, все заявления, рекомендации и сведения, приведенные в данном документе, предоставляются «КАК ЕСТЬ», без гарантий качества и иных гарантий, явных или неявных.

Компания Huawei Technologies Co., Ltd. оставляет за собой право изменять содержание данного документа без уведомления. Несмотря на то, что информация, заявления и рекомендации, содержащиеся в данном документе, считаются точными, компания Huawei Technologies Co., Ltd. не дает гарантий, явных или неявных, по полноте или точности изложенных сведений.

## Huawei Technologies Co., Ltd.

Адрес: Промышленная зона Huawei г. Шэньчжэнь, Лунган, Баньтянь, 518129, КНР Веб-сайт: [http://www.huawei.com](http://www.huawei.com/)

Адрес электронной почты: [support@huawei.com](mailto:support@huawei.com)

## Содержание

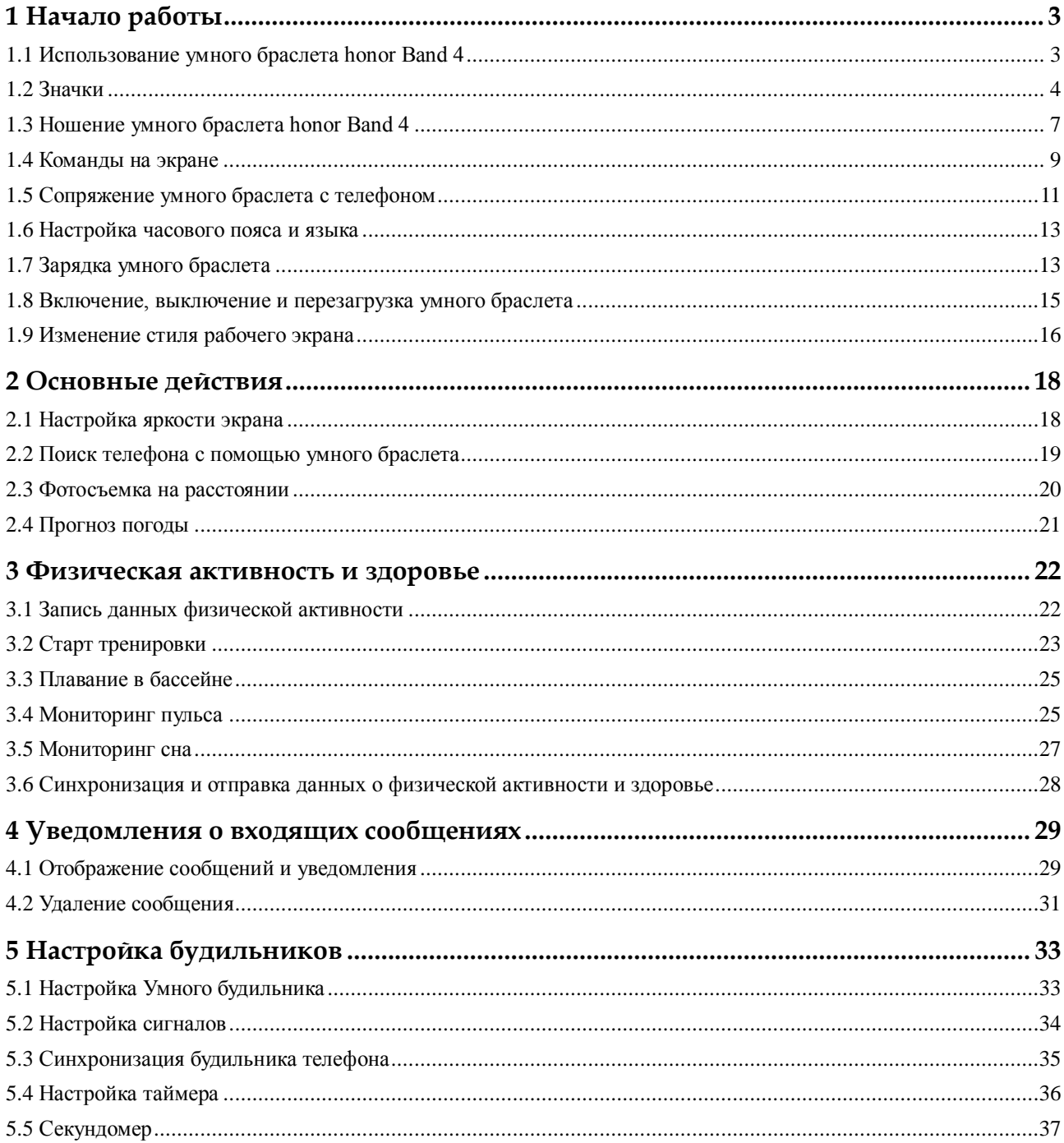

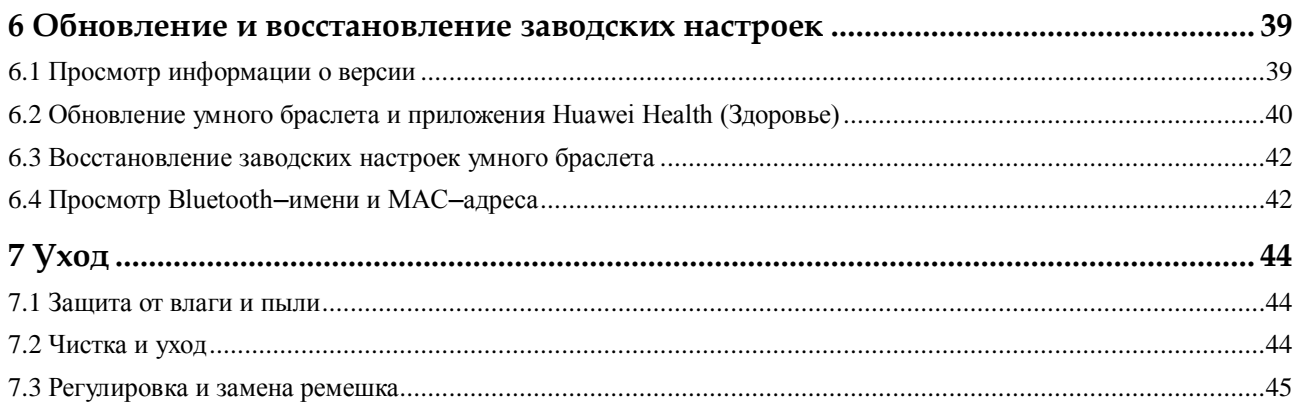

## **1 Начало работы**

- <span id="page-4-0"></span>[1.1 Использование умного браслета honor Band 4](#page-4-1)
- [1.2 Значки](#page-5-0)
- 1.3 [Ношение умного браслета honor Band 4](#page-8-0)
- [1.4 Команды на экране](#page-10-0)
- [1.5 Сопряжение умного браслета с телефоном](#page-12-0)
- [1.6 Настройка часового пояса и языка](#page-14-0)
- [1.7 Зарядка умного браслета](#page-14-1)
- [1.8 Включение, выключение и перезагрузка умного браслета](#page-16-0)
- [1.9 Изменение стиля рабочего экрана](#page-17-0)

## <span id="page-4-1"></span>**1.1 Использование умного браслета honor Band 4**

honor Band 4 — это умный браслет с цветным экраном, обладающий водостойкостью до 50 м и поддерживающий длительную работу в режиме ожидания. Умный браслет позволяет следить за здоровьем и повышать качество жизни благодаря мониторингу ежедневной физической активности, пульса, сна, а также уведомлениям о входящих сообщениях.

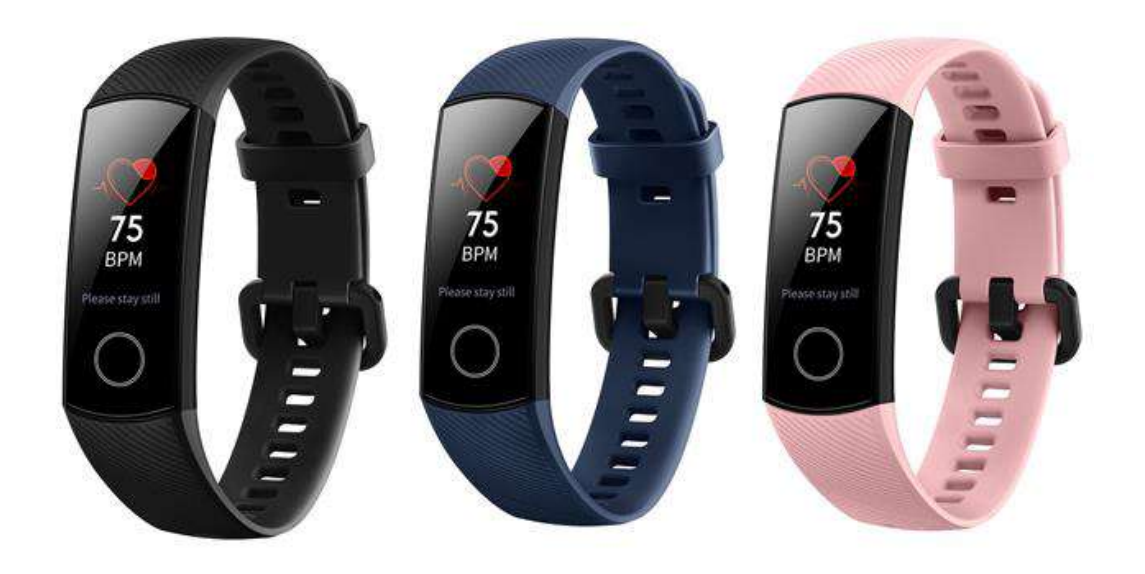

## <span id="page-5-0"></span>**1.2 Значки**

#### Циферблат:

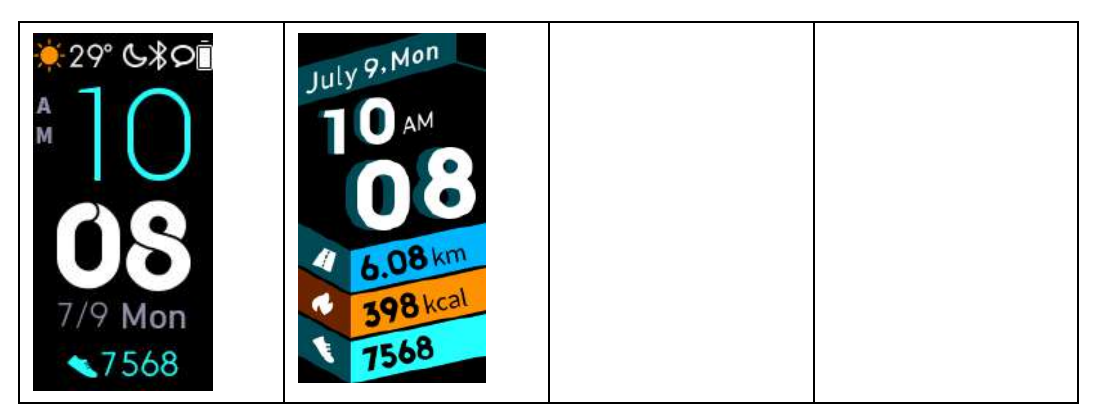

## **ПРИМЕЧАНИЕ**

Значки могут отличаться в зависимости от версии браслета. Значки на экране умного браслета приведены для справки.

Главное меню:

F

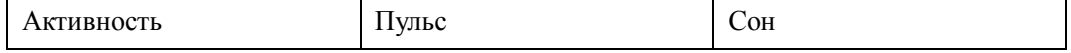

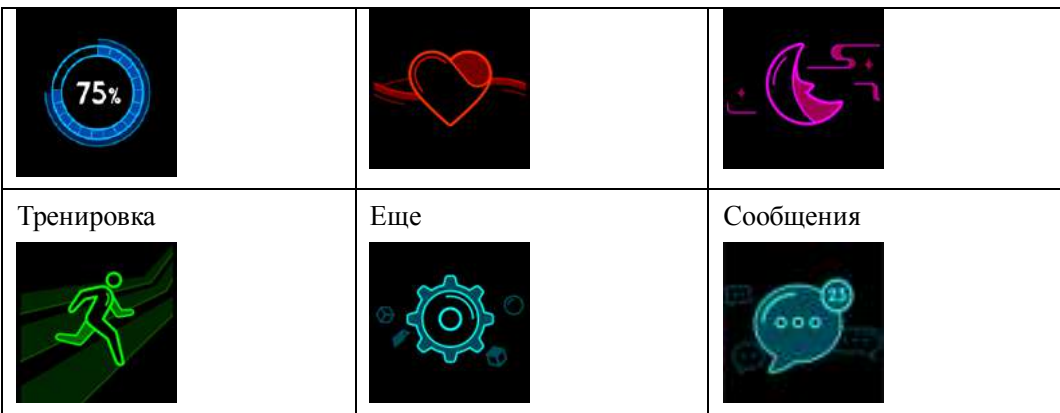

### **ПРИМЕЧАНИЕ**

Процент, указанный в разделе Активность, указывает на статус выполнения цели.

#### Активность

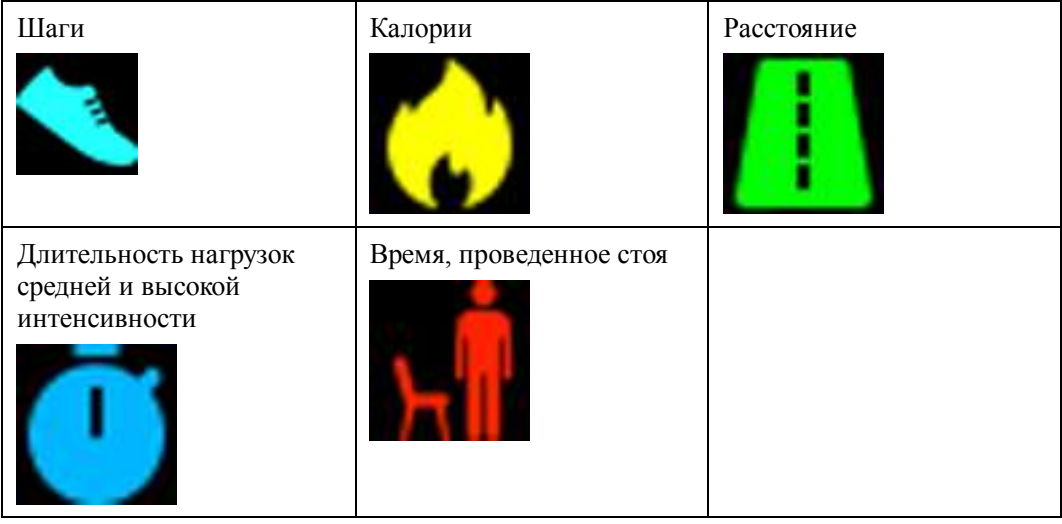

#### Типы тренировок:

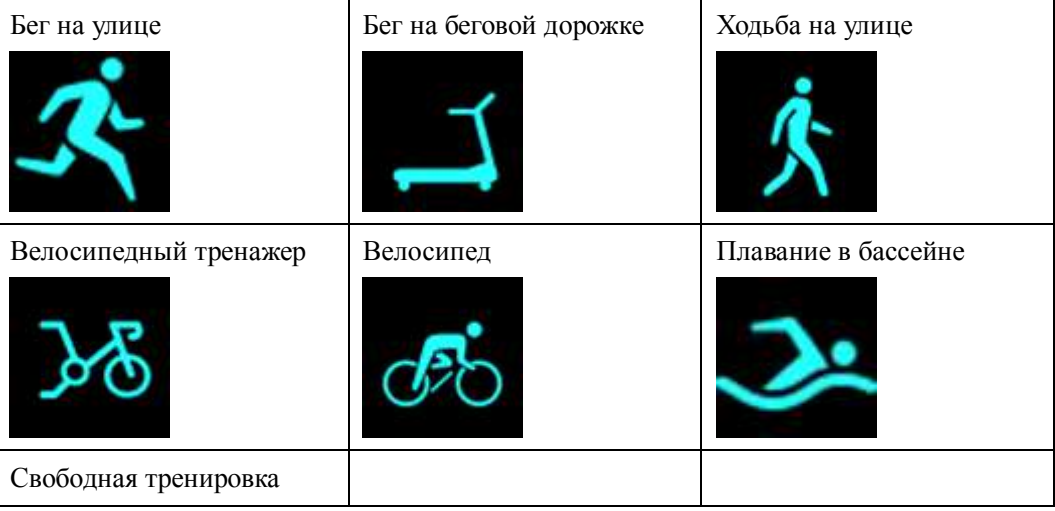

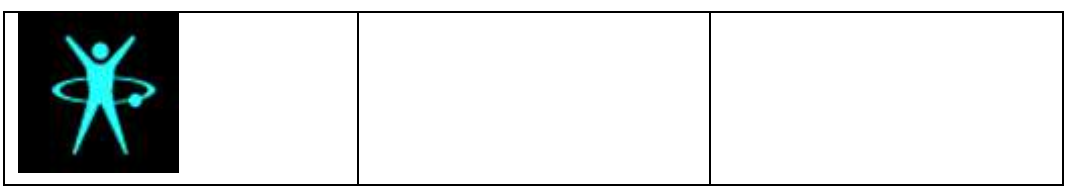

#### **ПРИМЕЧАНИЕ**

Мониторинг езды на велосипеде может выполняться только на телефонах с функцией GPS (на телефонах с версией EMUI 5.0 и выше или iOS 9.0 и выше). Значок езды на велосипеде не отображается на экране браслета, если этот тип тренировки не поддерживается на телефоне.

#### Подключение и сопряжение

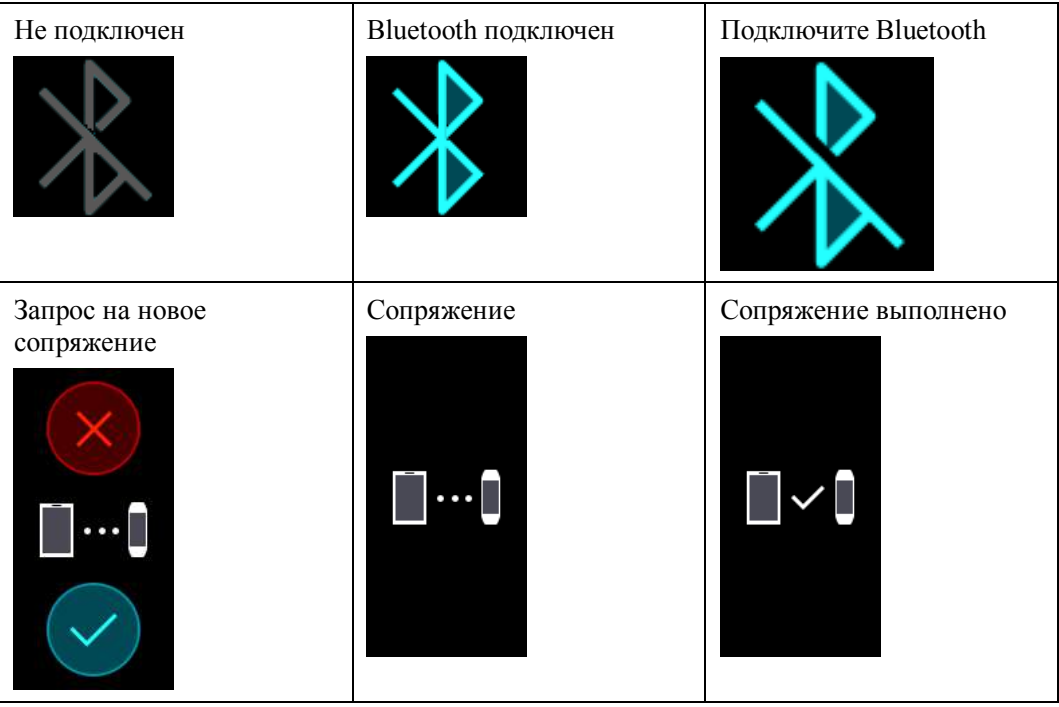

#### Батарея:

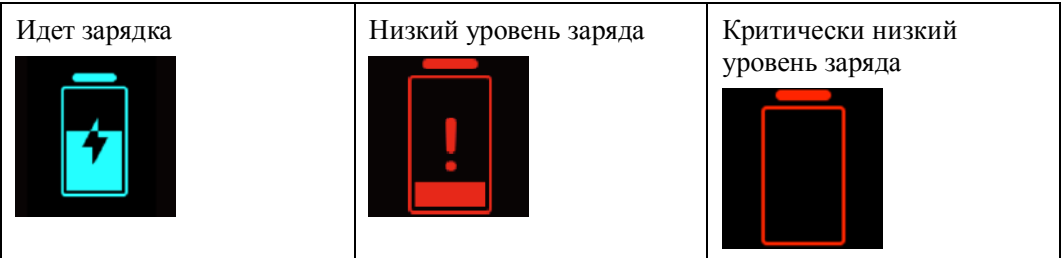

#### Иное

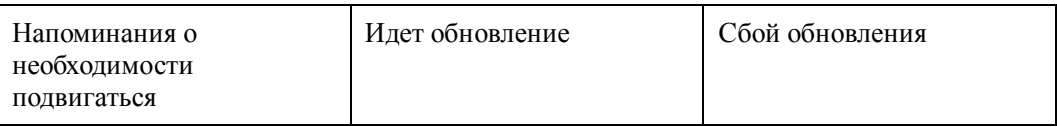

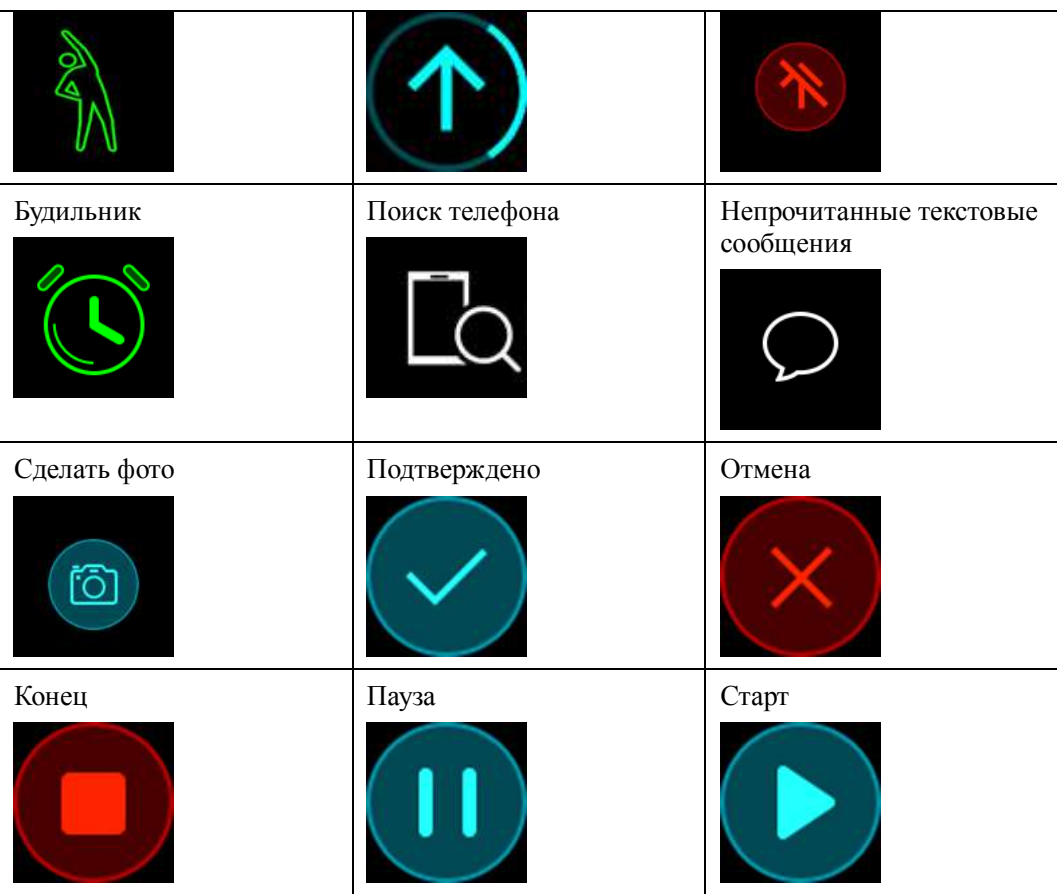

## <span id="page-8-0"></span>**1.3 Ношение умного браслета honor Band 4**

Чтобы мониторинг физической активности, сна и пульса выполнялся корректно, наденьте умный браслет правильно, как показано на рисунке ниже.

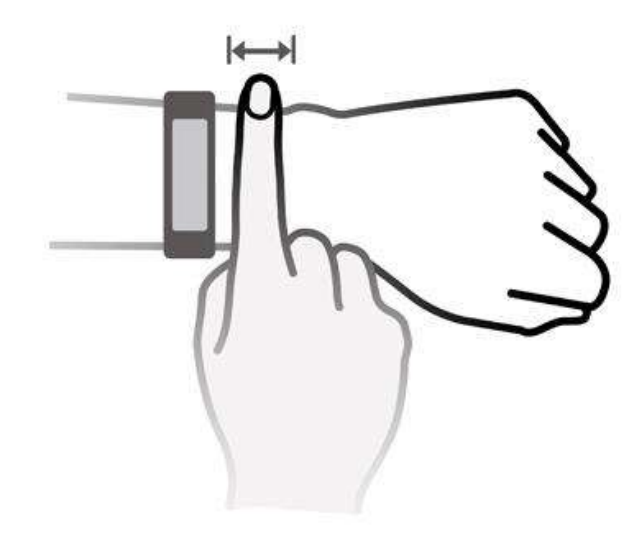

Ремешок браслета изготовлен из силикона. Доступно три цвета на выбор: черный, синий и розовый.

Застежка имеет U-образную форму, чтобы ремешок не спадал с руки. Чтобы надеть браслет, проденьте один конец ремешка через застежку и затяните. Конец ремешка изогнут для удобства ношения.

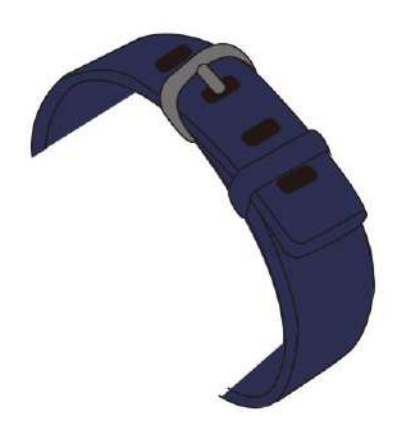

#### **ПРИМЕЧАНИЕ**

- Умный браслет изготовлен из безопасных материалов. При возникновении неприятных ощущений во время ношения прекратите использование браслета и проконсультируйтесь с врачом.
- Носите умный браслет правильно для оптимального комфорта.

## <span id="page-10-0"></span>**1.4 Команды на экране**

Умный браслет honor Band 4 оснащен сенсорным AMOLED-экраном с диагональю 0,95 дюйма, изготовленным из изогнутого 2,5D стекла. Команды на экране выполняются с помощью нажатия, проведения по экрану и удержания пальца. Для удобства работы есть кнопка возврата на рабочий экран.

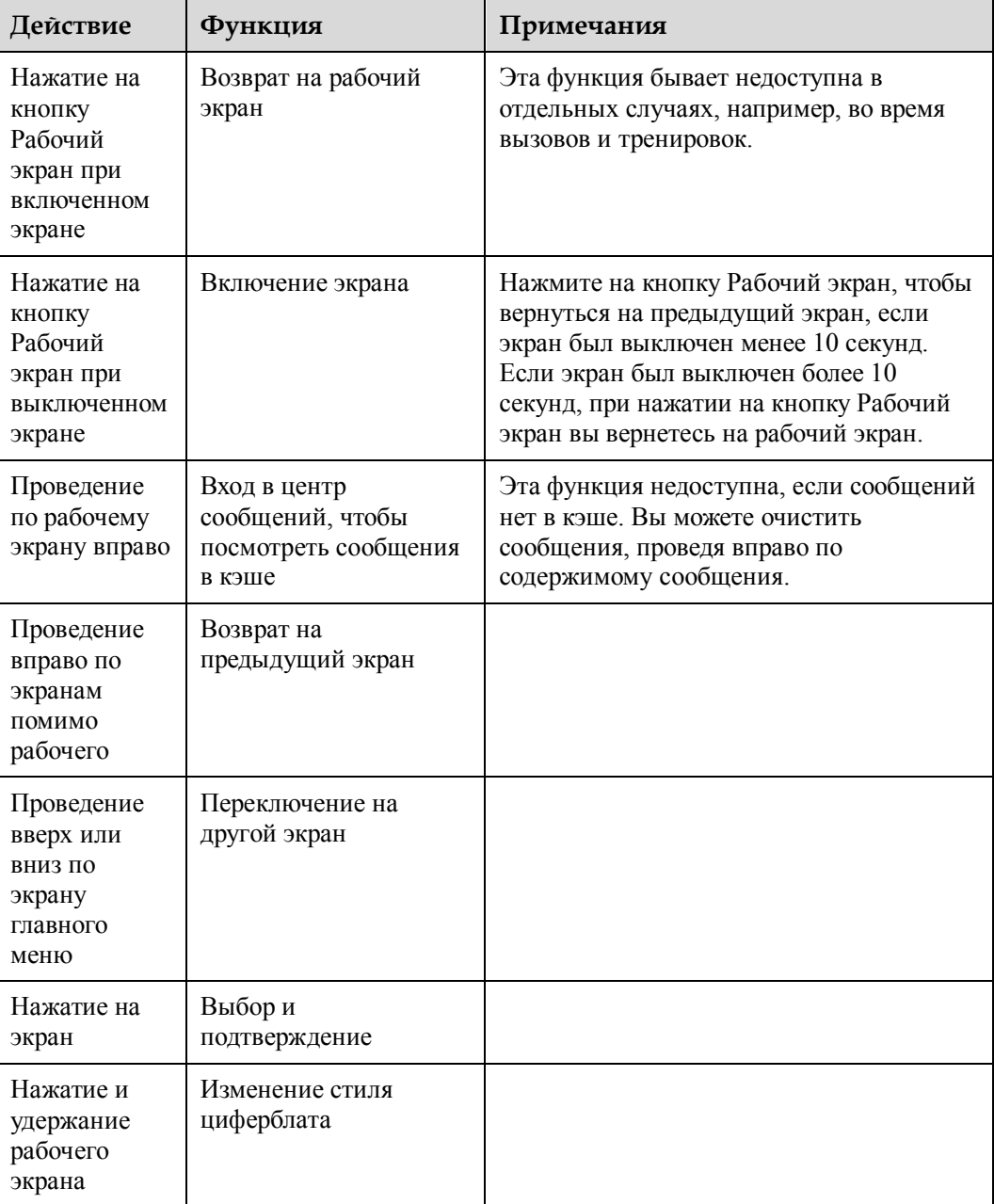

#### **Включение экрана**

Чтобы включить экран, поднимите запястье или поверните его на себя. Экран включится на 5 секунд.

#### **ПРИМЕЧАНИЕ**

Вы можете включить функцию **Активация экрана поднятием запястья** в приложении Huawei Health (Здоровье).

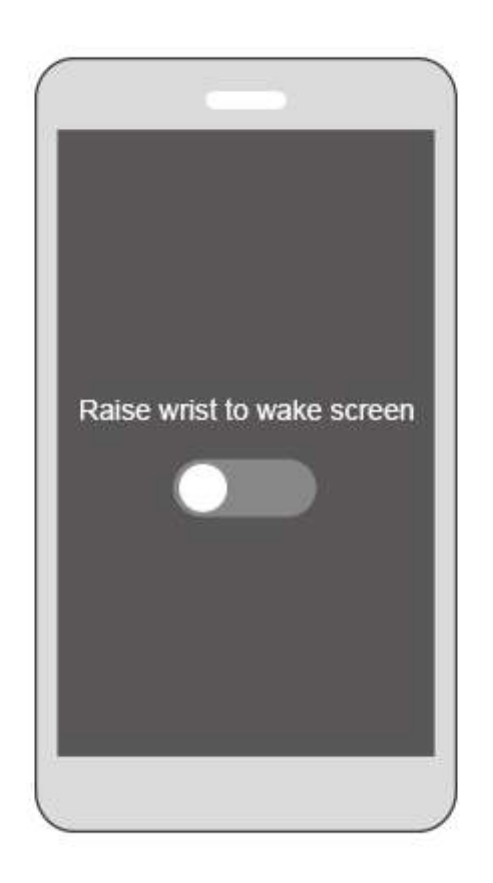

#### **Переключение между экранами**

Чтобы переключиться между экранами при включенном экране, поверните запястье или проведите пальцем по экрану.

#### **ПРИМЕЧАНИЕ**

Вы можете включить функцию **Активация экрана поворотом запястья** в приложении Huawei Health (Здоровье).

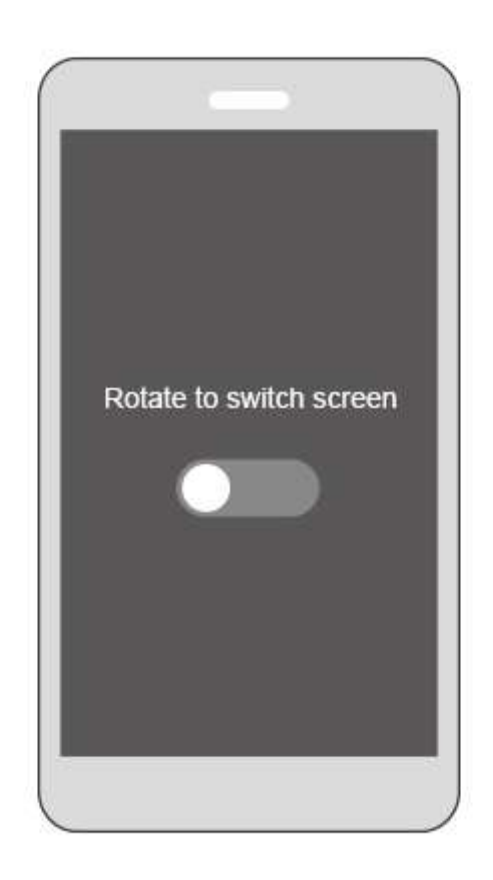

#### **Выключение экрана**

- Опустите запястье или поверните его от себя, чтобы выключить экран умного браслета.
- Экран выключится автоматически после 5 секунд в режиме ожидания.

## <span id="page-12-0"></span>**1.5 Сопряжение умного браслета с телефоном**

При первом использовании подключите умный браслет к зарядному устройству. Браслет включится автоматически. Умный браслет по умолчанию готов к сопряжению через Bluetooth.

#### **ПРИМЕЧАНИЕ**

Сопряжение умного браслета можно выполнить только с телефонами с версией Android 4.4 и выше или iOS 9.0 и выше. Убедитесь, что вы включили Bluetooth на телефоне до начала сопряжения.

#### **Для пользователей Android.**

Чтобы сопрячь умный браслет с телефоном:

a. Найдите и установите последнюю версию приложения **Huawei Health (Здоровье)** в магазине приложений (пользователи телефонов Huawei могут найти и загрузить приложение **Huawei Health (Здоровье)** в магазине приложений AppGallery).

- b. Откройте приложение Huawei Health (Здоровье), нажмите на значок + в правом верхнем углу (или на значок устройства, если вы уже сопрягали браслет) или перейдите в раздел **Я > Мои устройства > Добавить**, чтобы перейти в меню информации об устройстве, затем нажмите **Умный браслет** и выберите **honor Band 4.**
- c. Нажмите **Сопрячь.** Приложение Huawei Health (Здоровье) автоматически выполнит поиск браслета. Выберите **honor Band 4-XXX** из списка доступных устройств. Умный браслет автоматически выполнит сопряжение с телефоном.
- d. Браслет начнет вибрировать при запросе на сопряжение. Нажмите чтобы начать сопряжение.

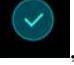

#### **ПЛ** примечание

- На экране умного браслета отобразится значок, обозначающий выполненное сопряжение. Информация из телефона (например, дата и время) будут синхронизированы в течение 2 секунд.
- На экране умного браслета отобразится значок, обозначающий сбой сопряжения. Через 2 секунды вы вернетесь на экран запуска сопряжения.

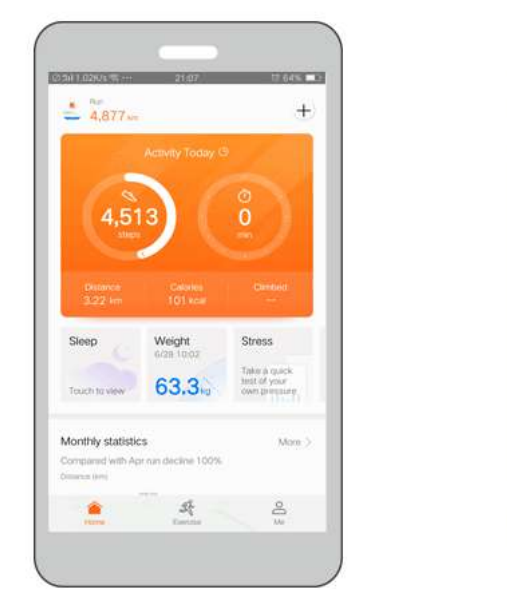

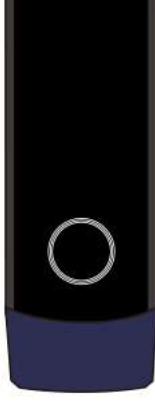

#### **Для пользователей iOS.**

- a. Найдите и установите приложение **Huawei Health (Здоровье)** в App Store.
- b. Откройте приложение Huawei Health (Здоровье). Зайдите в раздел **Устройство**, нажмите на значок + в правом верхнем углу. Нажмите **Умный браслет** и выберите **honor Band 4.**
- c. Приложение Huawei Health (Здоровье) автоматически выполнит поиск браслета. Выберите имя браслета из списка доступных устройств. Умный браслет автоматически выполнит сопряжение с телефоном.
- d. Браслет начнет вибрировать при запросе на сопряжение. Нажмите чтобы начать сопряжение.

e. Когда на телефоне появится запрос на сопряжение через Bluetooth, нажмите **Сопрячь**, чтобы начать сопряжение.

## <span id="page-14-0"></span>**1.6 Настройка часового пояса и языка**

После синхронизации умного браслета с телефоном настройки часового пояса и языка телефона также будут синхронизированы.

При изменении языка, региона, времени и формата времени на телефоне, изменения автоматически синхронизируются на браслете, когда браслет сопряжен с телефоном.

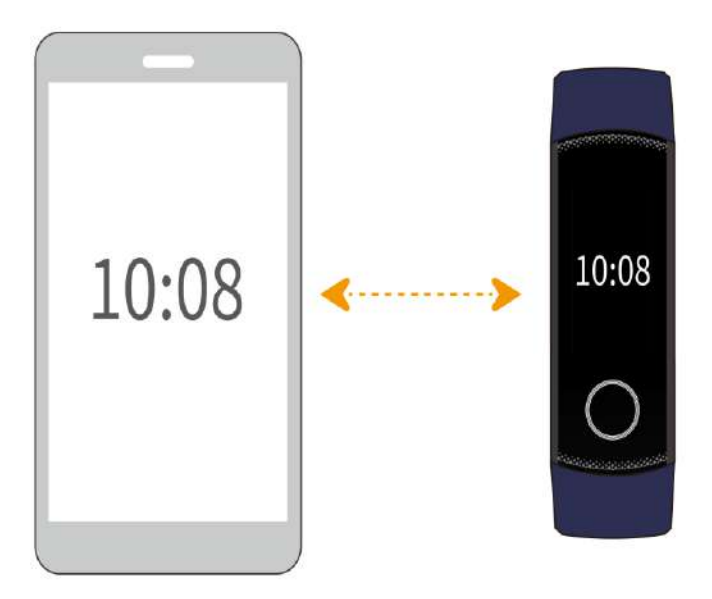

## <span id="page-14-1"></span>**1.7 Зарядка умного браслета**

**Чтобы зарядить умный браслет**, совместите контакты зарядного устройства и браслета. Закрепите умный браслет на зарядном устройстве, как показано на рисунке ниже. Убедитесь, что контакты расположены вплотную друг к другу. Значок зарядки и уровень заряда батареи отобразятся на экране умного браслета.

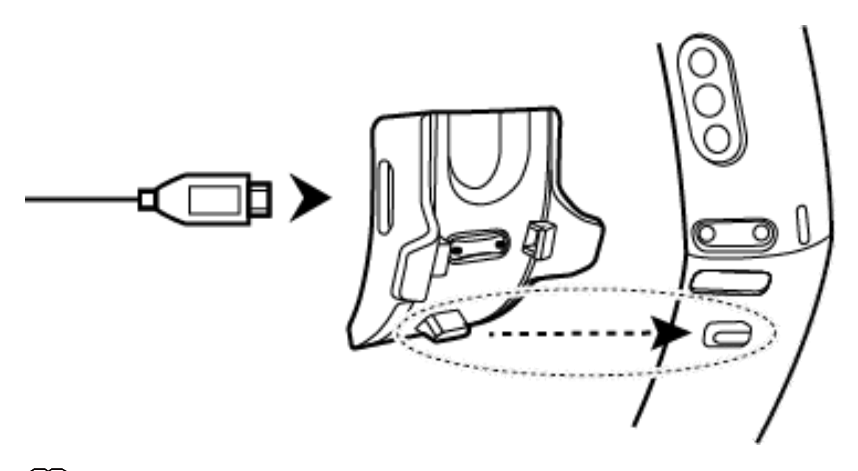

#### **ПРИМЕЧАНИЕ**

- До начала зарядки убедитесь, что зарядный порт и металлические контакты чистые и сухие во избежание короткого замыкания и других сбоев.
- Если экран умного браслета становится черным или медленно отвечает, подключите браслет к зарядному устройству, чтобы его перезагрузить.

**Время зарядки:** Умный браслет заряжается полностью за 100 минут при комнатной температуре 25°C. Когда значок батареи отображает полный заряд, это означает, что браслет полностью заряжен.

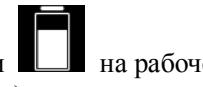

Просмотр уровня заряда батареи. Посмотрите на значок батареи **и прабочем** экране умного браслета или в приложении Huawei Health (Здоровье).

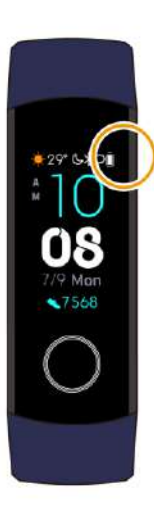

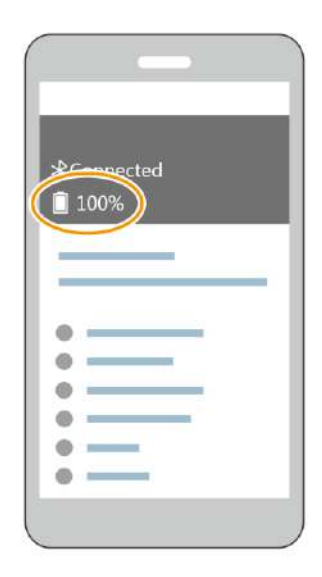

#### **Сигнал низкого уровня заряда.**

Если уровень заряда батареи ниже 10%, умный браслет будет вибрировать, и на экране

отобразится значок , напоминая вам зарядить браслет.

## <span id="page-16-0"></span>**1.8 Включение, выключение и перезагрузка умного браслета**

#### **Включение**

Умный браслет включится автоматически, когда вы будете его заряжать.

#### **Выключение**

Проведите по экрану умного браслета и нажмите **Еще** > **Выключение**.

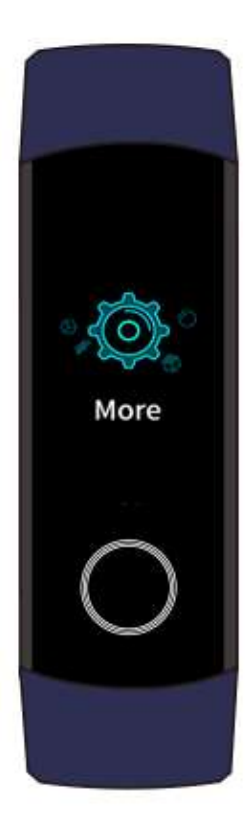

#### **ПРИМЕЧАНИЕ**

Чтобы включить умный браслет после того, как он был выключен, подключите браслет к зарядному устройству, и он включится автоматически после завершения зарядки.

#### **Перезагрузка**

Проведите по экрану умного браслета и нажмите **Еще** > **Перезагрузка**.

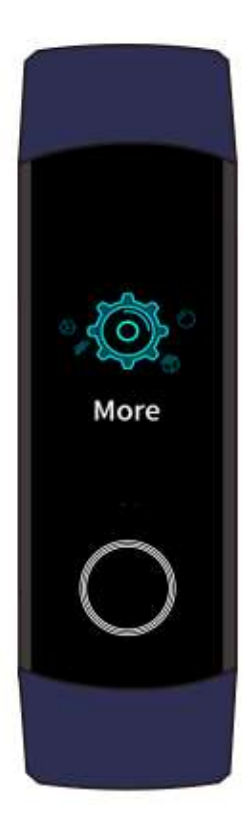

## <span id="page-17-0"></span>**1.9 Изменение стиля рабочего экрана**

В умном браслете предлагается несколько стилей рабочего экрана. Ниже приведены два способа изменения стиля рабочего экрана.

 **Способ 1:** Нажмите на рабочий экран и удерживайте его, пока умный браслет не начнет вибрировать. Когда рабочий экран уменьшится и отобразятся рамки, проведите по экрану вверх и вниз, чтобы выбрать подходящий стиль рабочего экрана.

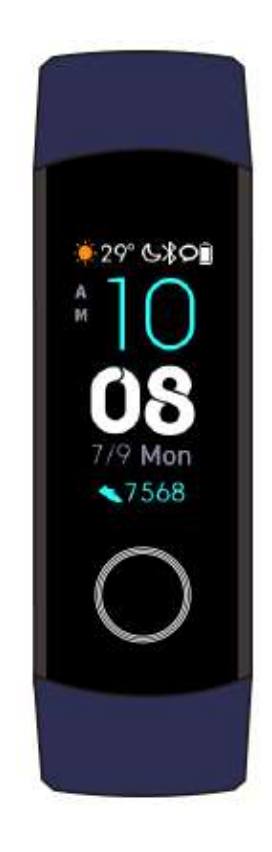

 **Способ 2:** Войдите на экран **Еще** и нажмите **Циферблаты**. Когда рабочий экран уменьшится и отобразятся рамки, проведите по экрану вверх и вниз, чтобы выбрать подходящий стиль рабочего экрана.

## **2 Основные действия**

- <span id="page-19-0"></span>[2.1 Настройка яркости экрана](#page-19-1)
- [2.2 Поиск телефона с помощью умного браслета](#page-20-0)
- [2.3 Фотосъемка на расстоянии](#page-21-0)
- [2.4 Прогноз погоды](#page-22-0)

## <span id="page-19-1"></span>**2.1 Настройка яркости экрана**

Войдите на экран **Еще** и перейдите в раздел **Яркость** > **Яркость**, чтобы настроить яркость экрана. Яркость экрана по умолчанию установлена на уровне 2. Уровень 3 соответствует самой высокой яркости экрана, а уровень 1 — самой низкой.

Вы можете включить функцию **Уменьшение яркости ночью**, чтобы умный браслет автоматически уменьшал яркость экрана в период с 20:00 до 06:00.

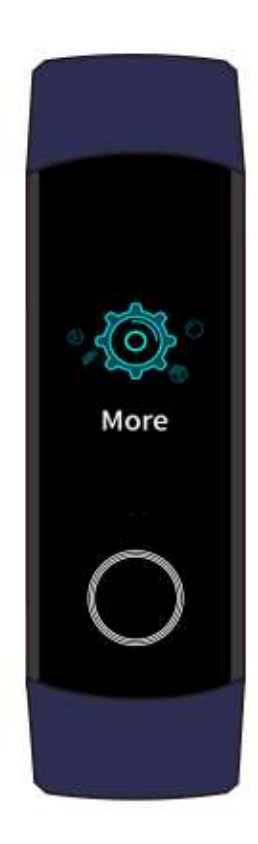

## <span id="page-20-0"></span>**2.2 Поиск телефона с помощью умного браслета**

Забыли, куда положили телефон? Вы можете найти его с помощью умного браслета honor Band 4.

Войдите на экран **Еще** и нажмите **Поиск телефона**. На экране появится анимация. Если телефон находится в зоне действия Bluetooth, он воспроизведет сигнал, сообщая о своем местонахождении (даже в режиме без звука).

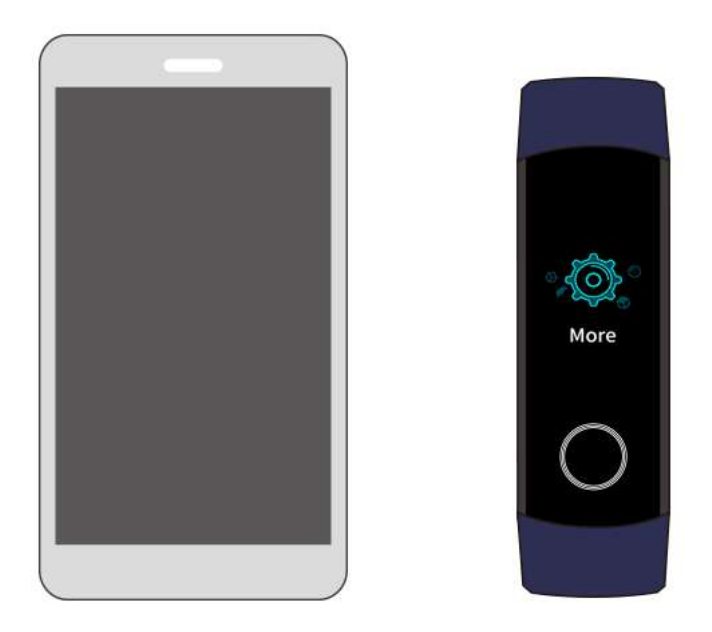

#### **ПЛ** примечание

- Для использования данной функции убедитесь, что умный браслет подключен к телефону и приложение Huawei Health (Здоровье) запущено в фоновом или основном режиме.
- Если в течение 2 минут телефон не будет найден, на экране появится значок сбоя. Вы можете нажать на значок, чтобы повторить попытку.

## <span id="page-21-0"></span>**2.3 Фотосъемка на расстоянии**

### **ПРИМЕЧАНИЕ**

Эта функция доступна только на телефонах Huawei с версией EMUI 8.1 и выше.

Если вы хотите сфотографироваться с семьей, но забыли взять монопод в отпуск, вы можете делать фотографии на телефон на расстоянии с помощью умного браслета.

- Откройте приложение Камера на телефоне, и умный браслет автоматически отобразит кнопку съемки. Нажмите на значок **Камера** на умном браслете, чтобы включить функцию удаленной съемки. Браслет автоматически отобразит кнопку съемки через 2 секунды после съемки фотографии.
- Экран браслета выключится, если вы не будете выполнять никаких действий с кнопкой съемки в течение 5 секунд. Вы можете нажать на боковую кнопку или поднять запястье, чтобы включить экран браслета, на котором отобразится кнопка съемки.
- Нажмите на кнопку Рабочий экран, чтобы вернуться на рабочий экран, или проведите по экрану вправо, чтобы перейти на предыдущий экран.
- Чтобы закрыть экран съемки на умном браслете, закройте приложение камеры на телефоне или отключите телефон от браслета.

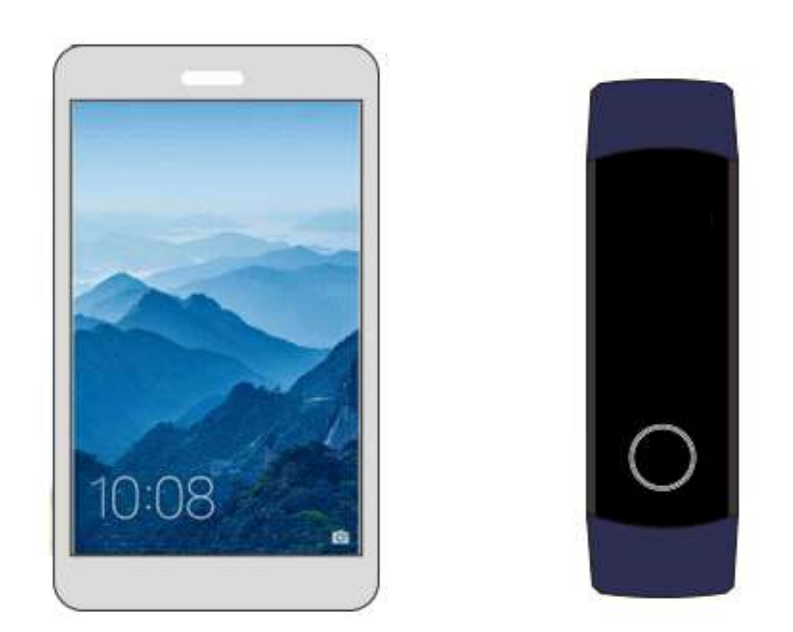

## <span id="page-22-0"></span>**2.4 Прогноз погоды**

Переключитесь на рабочий экран умного браслета, который поддерживает отображение информации о погоде. Вы можете получить последнюю информацию о погоде в браслете.

- 1. Включите функцию **Отчеты о погоде** в приложении Huawei Health (Здоровье).
- 2. Убедитесь, что у функции Данные о местоположении и приложения Huawei Health (Здоровье) есть разрешения на получение информации о местоположении.
- 3. В режиме определения местоположения выберите опцию **GPS, Wi-Fi и мобильные сети** вместо **Только GPS.**

#### **ПРИМЕЧАНИЕ**

- При синхронизации информации о погоде с телефоном на экране умного браслета отобразится информация о погоде и температуре. При сбое синхронизации информация не отобразится.
- Информация о погоде, отображаемая на экране умного браслета, поступает из приложения Huawei Health (Здоровье) и может незначительно отличаться от информации на экране телефона, поскольку приложение Huawei Health (Здоровье) и телефон получают информацию из разных источников.

## <span id="page-23-0"></span>**3 Физическая активность и здоровье**

- [3.1 Запись данных физической активности](#page-23-1)
- [3.2 Старт тренировки](#page-24-0)
- [3.3 Плавание в бассейне](#page-26-0)
- [3.4 Мониторинг пульса](#page-26-1)
- [3.5 Мониторинг сна](#page-28-0)
- [3.6 Синхронизация и отправка данных о физической активности и здоровье](#page-29-0)

## <span id="page-23-1"></span>**3.1 Запись данных физической активности**

Умный браслет автоматически определит тип физической активности, например, ходьбу, бег, сон и сидение.

Браслет автоматически регистрирует данные физической активности, в том числе количество шагов, пройденное расстояние во время тренировки и сожженные калории, в зависимости от вида активности — ходьбы или бега.

Умный браслет также записывает длительность нагрузок средней и высокой интенсивности на основании скорости движения и пульса.

Вы можете просмотреть данные физической активности двумя способами.

#### **Способ 1: просмотр данных физической активности на умном браслете.**

Проведите по экрану умного браслета, чтобы перейти на экран **Активность**. Проводите вверх или вниз по экрану **Активность**, чтобы посмотреть количество шагов, сожженных калорий, пройденное расстояние во время тренировки, длительность нагрузок средней и высокой интенсивности и время, проведенное стоя.

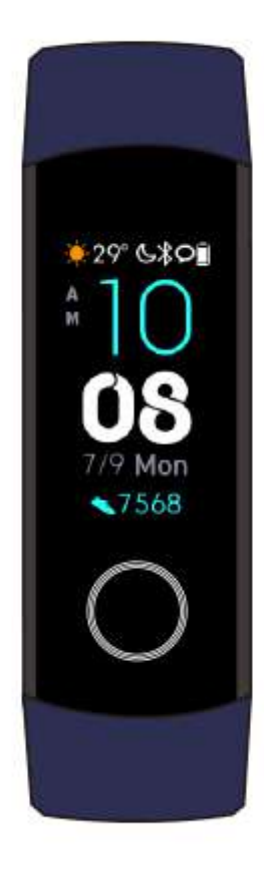

#### **Способ 2: просмотр данных физической активности в приложении Huawei Health (Здоровье).**

Просматривайте данные физической активности в разделе **Данные упражнений** в приложении Huawei Health (Здоровье).

#### **ПО ПРИМЕЧАНИЕ**

- Просмотр данных физической активности в приложении Huawei Health (Здоровье) возможен, когда браслет подключен к приложению.
- Данные физической активности удаляются каждый день в 00:00.

## <span id="page-24-0"></span>**3.2 Старт тренировки**

- 1. Проведите вверх или вниз по экрану умного браслета и перейдите на экран **Тренировка**.
- 2. Проведите вверх или вниз по экрану, чтобы выбрать тип тренировки. Умный браслет поддерживает такие виды тренировок, как бег на улице, бег на беговой дорожке, ходьба, велотренажер, езда на велосипеде, плавание и свободная тренировка.

#### **П.)** примечание

Мониторинг езды на велосипеде может выполняться только на телефонах с функцией GPS (на телефонах с версией EMUI 5.0 и выше или iOS 9.0 и выше). Значок езды на велосипеде не отображается на экране браслета, если этот тип тренировки не поддерживается на телефоне.

3. Вы можете настроить цели тренировок, например, расстояние, длительность, количество сожженных калорий, а также интервал напоминаний. После настройки целей нажмите на значок внизу экрана, и умный браслет начнет записывать данные физической активности после завершения обратного отсчета.

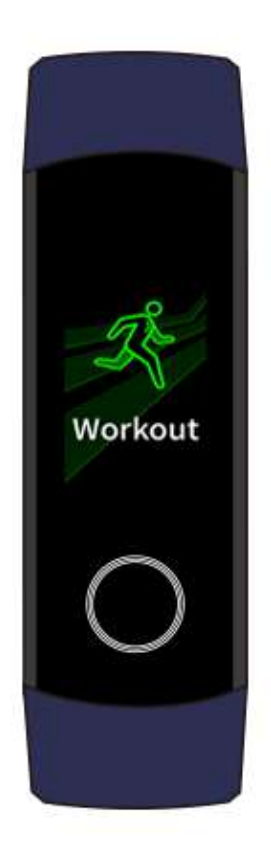

#### **ПЛ** примечание

Поскольку данные плавания учитываются по другим параметрам, этот режим нужно настраивать отдельно.

- 4. Чтобы посмотреть данные физической активности на браслете во время тренировки при включенном экране, проведите по экрану вверх или вниз. Чтобы приостановить тренировку, нажмите и удерживайте кнопку Рабочий экран в течение 2 секунд, затем нажмите на соответствующую кнопку в новом окне, чтобы продолжить или завершить тренировку.
	- Нажмите , чтобы продолжить тренировку.
	- Нажмите , чтобы завершить тренировку и просмотреть данные физической активности.

#### **ПРИМЕЧАНИЕ**

- Если пройденное расстояние составляет менее 100 метров, тренировка не будет учтена.
- Если вы снимете умный браслет во время тренировки, тренировка будет автоматически приостановлена через 10 минут.
- Тренировка также не будет учтена, если езда на велотренажере или велосипеде либо свободная тренировка длится менее 1 минуты.
- Нажмите на значок завершения тренировки после тренировки, чтобы сэкономить заряд батареи.

## <span id="page-26-0"></span>**3.3 Плавание в бассейне**

Умный браслет обладает водостойкостью до 50 метров, поэтому его можно использовать при плавании в бассейне. Благодаря шестиосному датчику движения умный браслет может определять виды плавания по взмахам руками, например, баттерфляй, плавание на спине, плавание вольным стилем и брасс, а также регистрировать количество калорий, взмахов руками, скорость, частоту гребков, круги, расстояние и средний показатель SWOLF. \*SWOLF – это количество взмахов руками на дистанцию за определенный промежуток времени.

- 1. Проведите вверх или вниз по экрану умного браслета и перейдите на экран **Тренировка**.
- 2. Проведите вверх или вниз по экрану и нажмите **Плавание в бассейне**. Вы можете настроить параметр **Длина бассейна** при первой тренировке. Вы также можете настроить цели тренировок, например, расстояние, длительность и количество сожженных калорий. После настройки целей нажмите на значок внизу экрана, и умный браслет начнет записывать данные физической активности после завершения обратного отсчета.
- 3. Экран умного браслета автоматически блокируется при плавании.
- 4. Проведите вверх или вниз по экрану в соответствии с инструкцией, чтобы разблокировать экран. Затем проведите вверх или вниз по экрану, чтобы просмотреть данные тренировки, например, текущее время тренировки, расстояние, количество сожженных калорий и среднюю скорость. Чтобы приостановить тренировку, нажмите и удерживайте кнопку Рабочий экран в течение 2 секунд, затем нажмите на соответствующую кнопку в новом окне, чтобы продолжить или завершить тренировку.
- 5. После завершения тренировки вы можете выполнить следующее.
	- Проведите вверх или вниз по экрану, чтобы просмотреть данные физической активности, в том числе основной стиль плавания, количество взмахов руками, расстояние, длительность тренировки, количество кругов и среднее значение SWOLF.
	- − Если умный браслет подключен к приложению Huawei Health (Здоровье), вы можете просмотреть подробную информацию о тренировке в разделе **Данные упражнений** в приложении.

### <span id="page-26-1"></span>**3.4 Мониторинг пульса**

Умный браслет honor Band 4 оснащен оптическим датчиком пульса, который может отслеживать пульс в течение дня и регистрировать эту информацию. Для использования этой функции вам нужно включить функцию **Автоматический мониторинг пульса** в приложении Huawei Health (Здоровье).

Данные умного браслета нельзя использовать в медицинских целях.

#### **Однократное измерение пульса**

- 1. Наденьте умный браслет правильно.
- 2. Проведите вверх или вниз по экрану и нажмите **Пульс**.
- 3. Выполните однократное измерение пульса, чтобы узнать свой пульс в текущий момент времени.
- 4. Однократное измерение пульса выполняется примерно 45 секунд. Значение пульса обновляется каждые 3 секунды.
- 5. Во время измерения пульса вы можете нажать на кнопку Рабочий экран или провести по экрану вправо, чтобы завершить измерение.

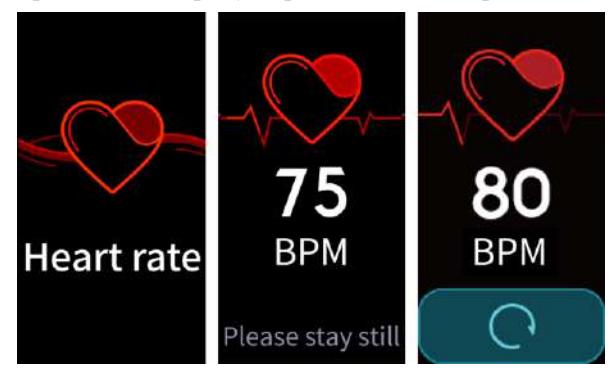

Если вы не надели умный браслет или надели его неправильно, на экране браслета появится сообщение о необходимости плотнее затянуть ремешок на запястье и повторить попытку.

#### **ПЛ** примечание

- Для точного измерения пульса наденьте браслет правильно и затяните ремешок. Браслет должен напрямую контактировать с кожей без каких-либо помех.
- Не двигайтесь во время измерения пульса.

### **Мониторинг пульса во время тренировки**

Во время тренировки умный браслет отображает данные пульса в режиме реального времени.

После начала тренировки (за исключением плавания) проведите по экрану браслета, чтобы посмотреть свой пульс и зону пульса. Значение пульса обновляется раз в 5 секунд.

Вы можете настроить максимальное значение пульса и зону пульса на умном браслете для разных типов тренировок, например, экстремальных видов спорта, тренировок на выносливость, аэробных тренировок, жиросжигания и разминки. Если во время тренировки ваш пульс превысит максимальное значение, настроенное в приложении Huawei Health (Здоровье) (по умолчанию оно рассчитывается по формуле 220 – возраст), умный браслет будет вибрировать. Нажмите на кнопку Рабочий экран или проведите по экрану вправо, чтобы выключить сигнал уведомления.

После тренировки вы можете посмотреть среднее и максимальное значение пульса и зону пульса на экране результатов тренировки.

Вы можете просмотреть изменения пульса на диаграмме и среднее и максимальное значение пульса для каждой тренировки в меню Данные упражнений в приложении Huawei Health (Здоровье).

#### **П** примечание

- Если вы снимете умный браслет с запястья во время тренировки, он автоматически перестанет отображать данные пульса, но продолжит поиск данных. Если вы наденете умный браслет снова в течение 10 минут, он снова начнет измерять пульс.
- Умный браслет может автоматически измерять пульс при подключении браслета к телефону и запуска тренировки с помощью приложения Huawei Health (Здоровье).

#### **Автоматический мониторинг пульса**

При подключении умного браслета к телефону вы можете включить функцию **Автоматический мониторинг пульса** в приложении Huawei Health (Здоровье). Функция **Автоматический мониторинг пульса** отключена по умолчанию.

После включения функции умный браслет будет измерять ваш пульс автоматически.

**П** примечание

Если вы включите функцию **TruSleep**, пульс не будет отображаться в ночное время по умолчанию. Чтобы узнать свой пульс в ночное время, включите функцию **Автоматический мониторинг пульса**.

#### **Измерение пульса в состоянии покоя**

Состоянием покоя считается спокойное неподвижное состояние, отличное ото сна. Пульс в состоянии покоя является основным показателем здоровья сердечно-сосудистой системы.

Лучше всего измерять пульс в состоянии покоя утром сразу после пробуждения. Поскольку функция автоматического мониторинга пульса не всегда измеряет пульс в оптимальный момент, значение пульса в состоянии покоя может не отображаться или отображаемое значение пульса может отличаться от него.

Чтобы автоматически измерять пульс в состоянии покоя, включите функцию **Автоматический мониторинг пульса** в приложении Huawei Health (Здоровье).

#### **ПЛ** примечание

Если вы отключите функцию **Автоматический мониторинг пульса** после проверки пульса в состоянии покоя, значение пульса в приложении Huawei Health (Здоровье) останется прежним.

## <span id="page-28-0"></span>**3.5 Мониторинг сна**

Умный браслет отслеживает качество сна, когда вы не снимаете его во время сна. Браслет автоматически определяет, когда вы засыпаете, просыпаетесь, а также фазы неглубокого и глубокого сна. Вы можете просмотреть данные сна в приложении Huawei Health (Здоровье) после синхронизации браслета с телефоном.

Вы можете включить функцию **TruSleep** в приложении Huawei Health (Здоровье).

Технология мониторинга сна HUAWEI TruSleep<sup>TM</sup> точно определяет фазы глубокого, неглубокого и быстрого сна, а также нарушения сна, чтобы выполнить оценку качества сна и предоставить рекомендации, одобренные Центром изучения динамических биомаркеров Медицинского центра Бет Израэль, главного учебного госпиталя Гарвардской медицинской школы.

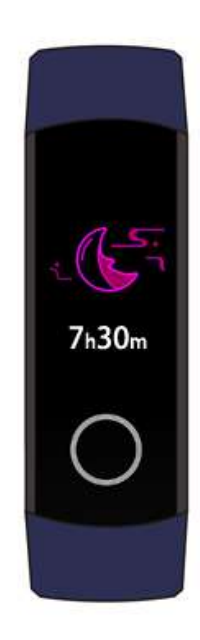

#### **ПЛ ПРИМЕЧАНИЕ**

Включение функции TruSleep может сократить длительность работы батареи.

## <span id="page-29-0"></span>**3.6 Синхронизация и отправка данных о физической активности и здоровье**

После тренировки вы можете отправлять данные о физической активности в сторонние приложения и соревноваться с друзьями.

Чтобы отправить данные в стороннее приложение, откройте приложение Huawei Health (Здоровье), перейдите в раздел **Я** > **Обмен данными** и выберите приложение, в которое вы хотите отправить данные. Следуйте инструкциям на экране, которые отличаются в зависимости от приложения.

## <span id="page-30-0"></span>**4 Уведомления о входящих сообщениях**

- [4.1 Отображение сообщений и уведомления](#page-30-1)
- [4.2 Удаление сообщения](#page-32-0)

## <span id="page-30-1"></span>**4.1 Отображение сообщений и уведомления**

#### **Уведомления о входящих сообщениях**

Убедитесь, что умный браслет подключен к приложению Huawei Health (Здоровье).

**Для пользователей Android.** Откройте приложение Huawei Health (Здоровье), перейдите в раздел **Я** > **Мои устройства** > **Управление уведомлениями** > **Уведомление** и включите функцию **Уведомление** для приложений, уведомления которых вы хотите получать.

**Для пользователей iOS.** Откройте приложение Huawei Health (Здоровье), перейдите в раздел **Устройства** > **Управление уведомлениями** > **Сигналы сообщений**. Включите функцию **Сигналы сообщений**. В настройках телефона включите уведомления для приложений, чьи уведомления вы хотите получать.

Вы сможете получать уведомления на умном браслете, когда новые уведомления из приложений отобразятся в строке состояния телефона. Включите экран умного браслета, чтобы просмотреть сообщения. Вы можете просматривать входящие сообщения при включенном экране.

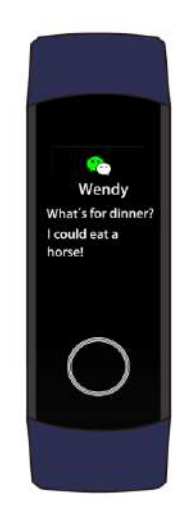

#### **ПРИМЕЧАНИЕ**

- Умный браслет может отображать сообщения из таких приложений, как Сообщения, Электронная почта, Календарь, а также из различных социальных сетей.
- Умный браслет не будет уведомлять вас о новых сообщениях в режиме однократной тренировки и при критически низком заряде батареи. После отключения режима однократной тренировки и зарядки проведите вправо, вверх или вниз по рабочему экрану браслета, чтобы перейти в центр сообщений и просмотреть новые сообщения.
- Если умный браслет находится в режиме Не беспокоить или в спящем режиме, он будет получать сообщения, но не будет выводить уведомления. Проведите вправо, вверх или вниз по рабочему экрану браслета, чтобы перейти в центр сообщений и просмотреть новые сообщения.
- Если вы включите функцию **Уведомления, только когда устройство надето,** вы будете получать новые сообщения только тогда, когда браслет будет надет на запястье.

#### **Просмотр сообщений**

Вы сможете получать уведомления на умном браслете, когда новые уведомления из приложений отобразятся в строке состояния телефона. Включите экран умного браслета, чтобы просмотреть сообщения. Вы можете просматривать входящие сообщения при включенном экране.

В правом верхнем углу экрана умного браслета будет отображаться значок напоминания о непрочитанных сообщениях, если вы не прочитали сообщения при получении. Проведите вправо по рабочему экрану браслета, чтобы перейти в центр сообщений и просмотреть эти сообщения.

#### **ПЛ** примечание

- Вы увидите содержание сообщения, если было получено только одно сообщение. В противном случае вы можете нажать на сообщение, которое вы хотите прочитать.
- Проведите вправо по экрану непрочитанного сообщения, чтобы выйти из режима просмотра сообщения и удалить его из раздела непрочитанных сообщений.
- На умном браслете может храниться не более 10 непрочитанных сообщений. Если непрочитанных сообщений больше 10, предыдущие сообщения будут удалены. Содержание сообщения может отображаться не более чем на 2 страницах. Остальное можно прочитать на телефоне.
- Вы не можете провести по рабочему экрану вправо, когда в центре непрочитанных сообщений нет сообщений, потому что это меню автоматически скрывается.

#### **Уведомление о входящем вызове**

Умный браслет начнет вибрировать, и его экран включится, когда на телефон поступит входящий вызов. На экране браслета отобразится имя и номер телефона контакта. Вы можете нажать на значок отклонения вызова на экране умного браслета, чтобы отклонить входящий вызов.

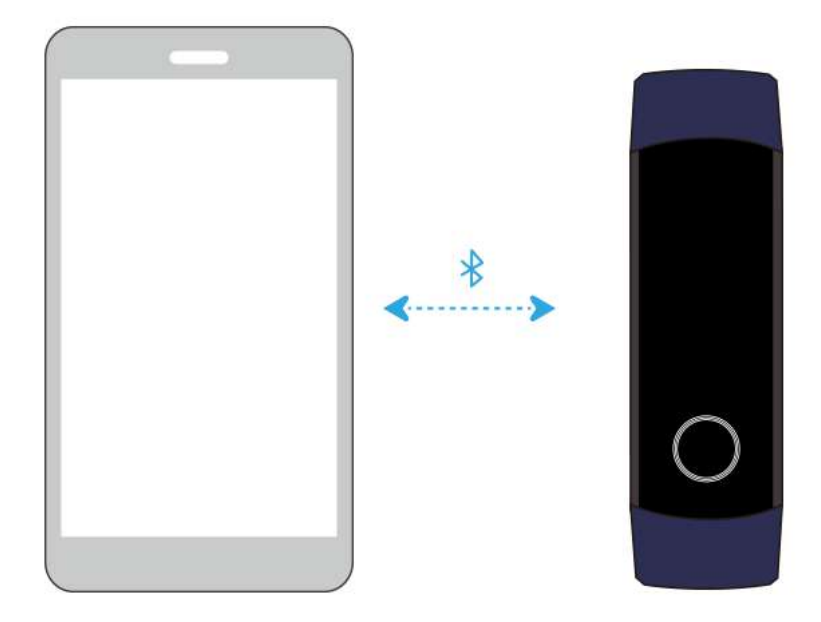

Если вы не выполните какие-либо действия во время входящего вызова, умный браслет отобразит уведомление о пропущенном вызове. Проведите по рабочему экрану вправо, чтобы удалить сообщение.

#### **П**ЛРИМЕЧАНИЕ

Экран умного браслета останется включенным при уведомлении о входящем вызове.

## <span id="page-32-0"></span>**4.2 Удаление сообщения**

Проведите вправо, вверх или вниз по рабочему экрану, чтобы просмотреть новые сообщения.

**Удаление одного сообщения.** Проведите вправо по содержимому сообщения.

**Удаление всех сообщений.** Нажмите **Удалить все** внизу списка сообщений, чтобы удалить все непрочитанные сообщения.

**Для пользователей Android.** Сообщения из всех приложений социальных сетей и текстовые сообщения будут автоматически удаляться из умного браслета после прочтения или просмотра на телефоне.

**Для пользователей iOS.** Сообщения будут автоматически удаляться из умного браслета после прочтения или удаления на телефоне.

#### **ПРИМЕЧАНИЕ**

Вы не можете провести по рабочему экрану вправо, когда в центре непрочитанных сообщений нет сообщений, потому что это меню автоматически скрывается.

# <span id="page-34-0"></span>**5 Настройка будильников**

- [5.1 Настройка Умного будильника](#page-34-1)
- [5.2 Настройка сигналов](#page-35-0)
- [5.3 Настройка будильника на телефоне](#page-36-0)
- [5.4 Настройка таймера](#page-37-0)
- [5.5 Секундомер](#page-38-0)

## <span id="page-34-1"></span>**5.1 Настройка Умного будильника**

Вы можете настроить Умный будильник в приложении Huawei Health (Здоровье), и умный браслет разбудит вас, когда вы будете в фазе неглубокого сна. Это поможет вам проснуться постепенно, и вы будете чувствовать себя более отдохнувшими. **Для пользователей Android.**

- 1. Откройте приложение Huawei Health (Здоровье), нажмите на значок умного браслета в правом верхнем углу на вкладке **Главная** и перейдите в раздел **Будильники** > **Умный будильник**.
- 2. Настройте время будильника, опцию умного пробуждения и цикл повтора.
- 3. Нажмите √ в правом верхнем углу, чтобы сохранить настройки.
- 4. Проведите вниз по рабочему экрану приложения Huawei Health (Здоровье), чтобы проверить синхронизацию будильника с умным браслетом.

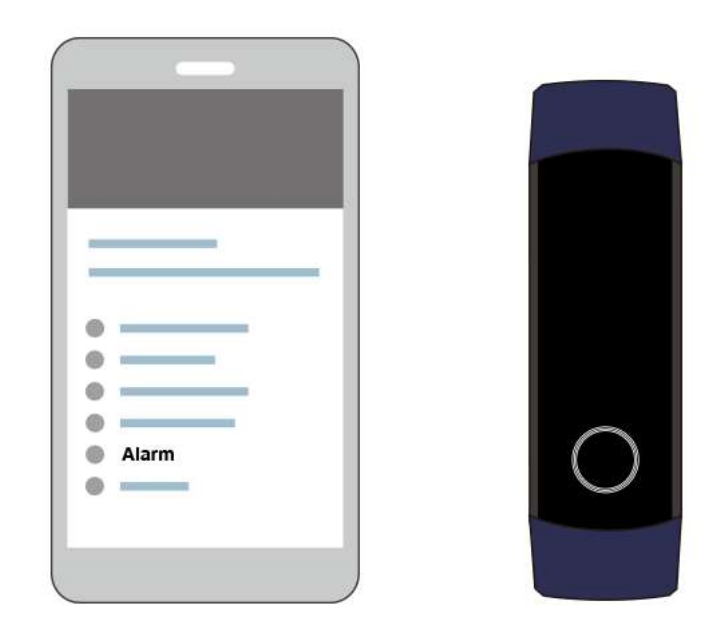

#### **Для пользователей iOS.**

- 1. Откройте приложение Huawei Health (Здоровье) и нажмите **Устройства**.
- 2. Нажмите на Bluetooth–имя умного браслета в списке устройств.
- 3. Перейдите в меню **Будильники** > **Умный будильник**.
- 4. Настройте время будильника, опцию умного пробуждения и цикл повтора.
- 5. Нажмите **Сохранить**.
- 6. Проведите вниз по рабочему экрану приложения Huawei Health (Здоровье), чтобы проверить синхронизацию будильника с умным браслетом.

#### **ПРИМЕЧАНИЕ**

- Когда браслет вибрирует при срабатывании будильника, на экране умного браслета отображается сообщение о том, что нажатие на кнопку Рабочий экран вызовет повторение сигнала, а нажатие и удержание кнопки выключит сигнал. Сигнал может повторяться каждые 10 минут.
- Если вы не выполните никаких действий при вибрации браслета, он автоматически выключится. Браслет выключится, если вы нажмете на кнопку Рабочий экран для повтора сигнала три раза.

### <span id="page-35-0"></span>**5.2 Настройка сигналов**

В приложении Huawei Health (Здоровье) вы можете настроить максимум пять сигналов для напоминаний о повседневных и рабочих событиях, например собраниях и встречах.

#### **Для пользователей Android.**

- 1. Откройте приложение Huawei Health (Здоровье), нажмите на значок умного браслета в правом верхнем углу в меню **Главная** и перейдите в раздел **Будильники** > **Сигналы**.
- 2. Настройте время сигнала, название и цикл повтора.
- 3. Нажмите √ в правом верхнем углу, чтобы сохранить настройки.

4. Проведите вниз по рабочему экрану приложения Huawei Health (Здоровье), чтобы проверить синхронизацию сигналов с умным браслетом.

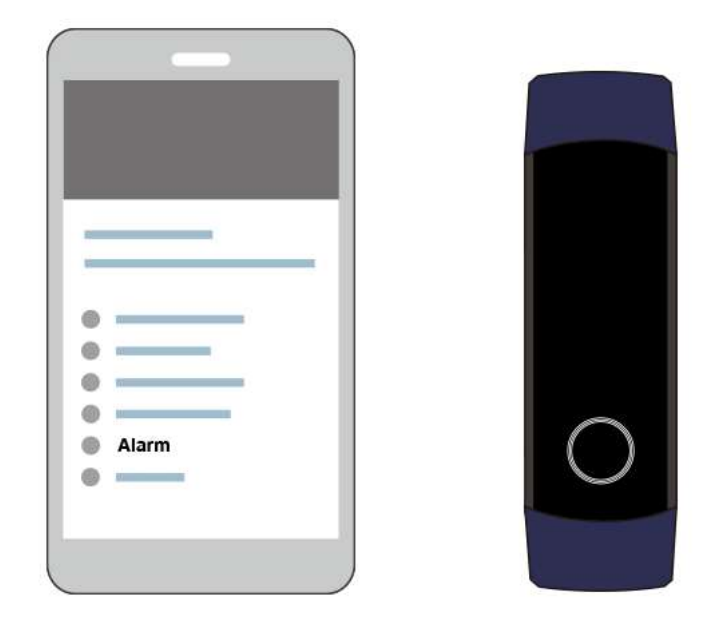

#### **Для пользователей iOS.**

- 1. Откройте приложение Huawei Health (Здоровье) и нажмите **Устройства**.
- 2. Нажмите на Bluetooth–имя умного браслета в списке устройств.
- 3. Перейдите в меню **Будильники** > **Сигналы**.
- 4. Настройте время сигнала, название и цикл повтора.
- 5. Нажмите **Сохранить**.
- 6. Проведите вниз по рабочему экрану приложения Huawei Health (Здоровье), чтобы проверить синхронизацию сигналов с умным браслетом.

#### **ПОЛИТИРНАНИЕ**

- Сигнал прозвучит в указанное время. Если вы настроите название и время сигнала, умный браслет отобразит название. Если вы не настроите название, на экране отобразится только время.
- Когда браслет вибрирует при срабатывании будильника, на экране умного браслета отображается сообщение о том, что нажатие на кнопку Рабочий экран вызовет повторение сигнала, а нажатие и удержание кнопки выключит сигнал. Сигнал может повторяться каждые 10 минут.
- Если вы не выполните никаких действий при вибрации браслета, он автоматически выключится. Браслет выключится, если вы нажмете на кнопку Рабочий экран для повтора сигнала три раза.

## <span id="page-36-0"></span>**5.3 Синхронизация будильника телефона**

Умный браслет может синхронизировать данные будильников из телефонов с версией EMUI 8.1 и выше. Когда на телефоне прозвучит сигнал будильника, его можно будет отключить или отложить с помощью умного браслета.

## <span id="page-37-0"></span>**5.4 Настройка таймера**

Чтобы включить таймер на умном браслете, выполните следующие действия.

- 1. Перейдите в раздел **Еще** > **Таймер** на экране умного браслета.
- 2. Настройка таймера
	- − При использовании таймера в первый раз, войдите в настройки таймера в умном браслете и настройте часы, минуты и секунды. Настроить часы можно в диапазоне от 0 до 12, минуты и секунды — от 0 до 59.
	- Если вы уже пользовались таймером, откройте экран таймера, на который вы

заходили в прошлый раз, и нажмите  $\overline{\mathcal{Q}}$ , затем настройте часы, минуты и секунды.

3. Нажмите , чтобы запустить таймер.

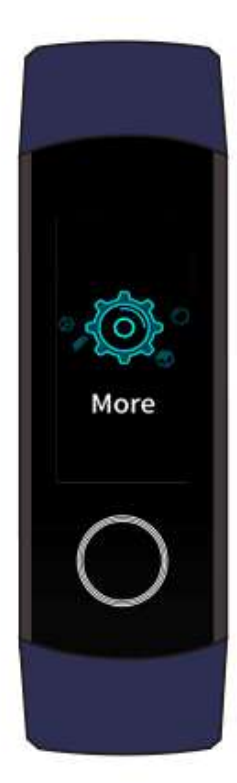

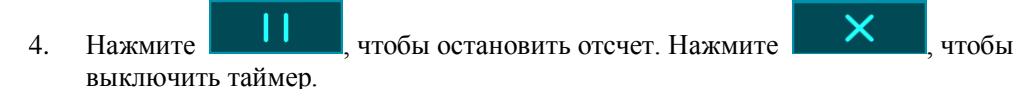

5. Умный браслет начнет вибрировать, и его экран включится, когда пройдет

установленное время. Проведите по экрану вправо или нажмите , чтобы выключить таймер. При бездействии в течение 1 минуты таймер автоматически закроется.

#### **П.)** примечание

Если таймер включен, при возврате к таймеру с рабочего экрана отобразится экран отсчета времени.

## <span id="page-38-0"></span>**5.5 Секундомер**

Чтобы включить секундомер на умном браслете, выполните следующие действия.

- 1. Перейдите в раздел **Еще** > **Секундомер** на экране умного браслета.
- 2. Нажмите **и в семейством**, чтобы запустить секундомер. Максимальное время отображения секундомера составляет 59:59.99 секунд. Во время работы секундомера экран умного браслета будет оставаться включенным.
- 3. Во время работы секундомера вы можете:
	- Нажать <u>Дания, чтобы выключить секундомер</u>.
		- Нажать **Нажать и не темени**, чтобы продолжить отсчет времени.
	- − Нажать , чтобы выключить секундомер и сбросить его до 00:00.00.
	- Проведите по экрану вправо, появится окно ... Нажмите , чтобы

продолжить отсчет времени, или нажмите , чтобы выйти из секундомера и перейти на предыдущий экран.

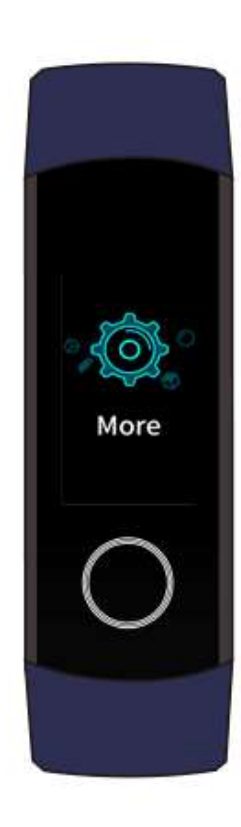

## <span id="page-40-0"></span>**6 Обновление и восстановление заводских настроек**

- [6.1 Просмотр информации о версии](#page-40-1)
- [6.2 Обновление умного браслета и приложения Huawei Health](#page-41-0) (Здоровье)
- [6.3 Восстановление заводских настроек умного браслета](#page-43-0)
- [6.4 Просмотр Bluetooth–имени и MAC–адреса](#page-43-1)

## <span id="page-40-1"></span>**6.1 Просмотр информации о версии**

#### **Способ 1: просмотр номера версии в умном браслете.**

Чтобы узнать версию умного браслета, перейдите в меню **Еще** и нажмите **Сведения**.

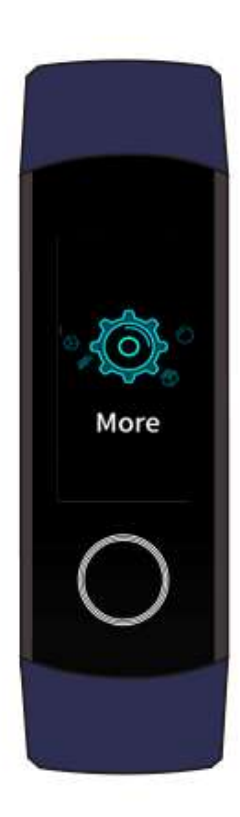

#### **Способ 2: просмотр номера версии в приложении Huawei Health (Здоровье).**

Подключите умный браслет к приложению Huawei Health (Здоровье). Откройте приложение Huawei Health (Здоровье), нажмите на значок умного браслета в правом верхнем углу меню **Главная** и перейдите в раздел **Обновление ПО**, чтобы проверить номер версии.

## <span id="page-41-0"></span>**6.2 Обновление умного браслета и приложения Huawei Health (Здоровье)**

Для оптимизации работы умного браслета периодически выпускаются обновления. При появлении обновления выполните следующие действия, чтобы обновить умный браслет и приложение Huawei Health (Здоровье).

#### **Обновление умного браслета**

**Способ 1:** Подключите умный браслет к приложению Huawei Health (Здоровье). Откройте приложение Huawei Health (Здоровье), нажмите на значок умного браслета в правом верхнем углу в меню **Главная**. Нажмите **Обновление ПО** и следуйте инструкциям на экране, чтобы обновить браслет.

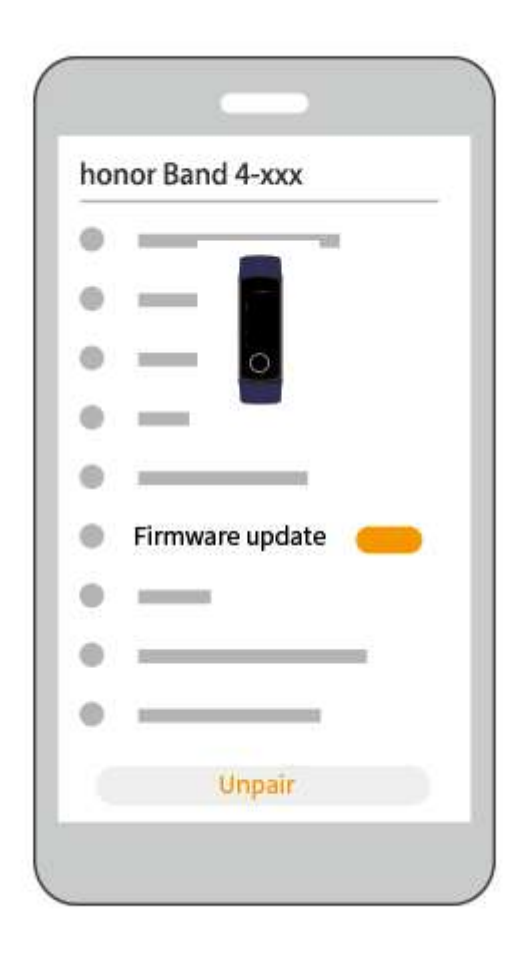

#### **Способ 2:**

- **Для пользователей Android.** Откройте приложение Huawei Health (Здоровье). На экране информации об устройстве включите функцию **Автообновление устройства по Wi-Fi**. При наличии обновления на экране браслета появится уведомление. Следуйте инструкциям на экране, чтобы обновить браслет.
- **Для пользователей iOS.** Откройте приложение Huawei Health (Здоровье), нажмите на фотографию профиля в верхнем левом углу, чтобы перейти в следующее меню. Войдите в меню настроек и включите функцию **Автообновление устройства по Wi-Fi**. При наличии обновления на экране браслета появится уведомление. Следуйте инструкциям на экране, чтобы обновить браслет.

#### **Обновление приложения Huawei Health (Здоровье)**

**Для пользователей Android.** Откройте приложение Huawei Health (Здоровье) и перейдите в раздел **Я** > **Настройки** > **Проверка обновлений**, чтобы обновить приложение.

**Для пользователей iOS.** Обновите приложение Huawei Health (Здоровье) в App Store.

#### **ПРИМЕЧАНИЕ**

При обновлении умный браслет автоматически отключит Bluetooth-подключение и подключит его повторно после завершения обновления.

## <span id="page-43-0"></span>**6.3 Восстановление заводских настроек умного браслета**

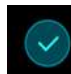

Перейдите в меню **Еще**, нажмите **Сброс**, затем нажмите , чтобы восстановить заводские настройки умного браслета. После восстановления заводских настроек все данные будут удалены, поэтому выполняйте это действие с осторожностью.

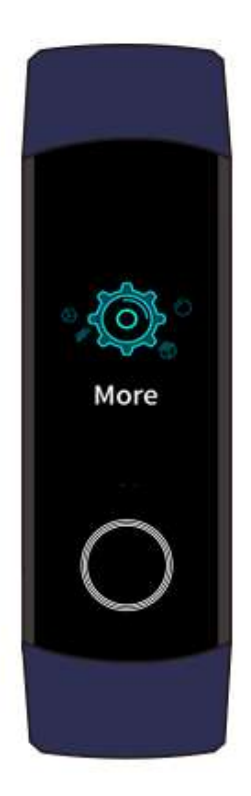

## <span id="page-43-1"></span>**6.4 Просмотр Bluetooth–имени и MAC–адреса**

#### **Поиск Bluetooth–имени.**

Убедитесь, что умный браслет подключен к приложению Huawei Health (Здоровье). Имя умного браслета в приложении Huawei Health (Здоровье) соответствует Bluetooth-имени.

#### **Поиск MAC–адреса.**

**Способ 1:** Перейдите в раздел **Еще** > **Сведения** на экране умного браслета. MAC–адрес умного браслета, состоящий из 12 букв и цифр, отобразится рядом с графой **MAC:**.

**Способ 2:** Посмотрите MAC–адрес с задней стороны умного браслета. 12 букв и цифр напротив **MAC:** — это MAC–адрес умного браслета.

**Способ 3:** Убедитесь, что умный браслет подключен к приложению Huawei Health (Здоровье). Откройте приложение Huawei Health (Здоровье), нажмите на значок умного браслета в правом верхнем углу в меню **Главная**. Информация рядом с опцией восстановления заводских настроек — это MAC–адрес.

# **7 Уход**

- <span id="page-45-0"></span>[7.1 Защита от влаги и пыли](#page-45-1)
- [7.2 Чистка и уход](#page-45-2)
- [7.3 Регулировка и замена ремешка](#page-46-0)

## <span id="page-45-1"></span>**7.1 Защита от влаги и пыли**

Умный браслет обладает влагостойкостью до 50 метров, однако степень защиты может постепенно уменьшаться по мере износа.

Вы можете не снимать умный браслет при мытье рук, во время дождя или плавании на небольшой глубине. Снимайте браслет в душе, при серфинге и нырянии с аквалангом и без него.

Следующие действия могут негативно повлиять на влагостойкость умного браслета.

- Падение браслета или другое физическое воздействие.
- Контакт со щелочными веществами, например, мылом, гелем для душа, духами, эмульсиями или маслом.
- Ношение умного браслета в условиях высокой влажности или температуры, например, в горячем душе или сауне.

## <span id="page-45-2"></span>**7.2 Чистка и уход**

Чтобы продлить срок службы умного браслета, браслет и запястье должны быть чистыми и сухими.

- Протирайте следы пота с браслета и запястья после тренировки.
- Протирайте умный браслет мягкой тканью и очищайте от грязи зазоры, чтобы продлить срок службы ремешка.

#### **Уход за светлым ремешком**

Чтобы цвет ремешка не изменялся, ремешок не должен контактировать с темной одеждой.

Если на светлом ремешке возникли следы грязи, опустите мягкую кисточку в чистую воду и аккуратно протрите ей ремешок насухо.

## <span id="page-46-0"></span>**7.3 Регулировка и замена ремешка**

**Регулировка ремешка.** Ремешок оснащен застежкой U-образной формы. Отрегулируйте ремешок в соответствии с охватом запястья.

**Замена ремешка.** Аккуратно извлеките винт, чтобы отсоединить ремешок. Замените ремешок, выполнив действия в обратном порядке. До установки убедитесь, что ремешок походит.

#### **ПРИМЕЧАНИЕ**

Винты, которые идут в комплекте умного браслета, небольшие, поэтому будьте осторожны и не потеряйте их при разборке браслета.